# **Urlaubsverrechnung**

Im Folgenden erhalten Sie Informationen über diese Themen:

[Urlaubsanspruch](#dsy8616-dsy_URLAUBSANSPRUCH) $1$ 

- [Hinzuzählung des jährlichen Anspruchs](#dsy8616-dsy_Hinzuz�hlung  des j�hrlichen Anspruchs)<sup>2</sup>
- [Anspruch in Tagen oder Stunden](#dsy8616-dsy_Anspruchumfang  und Art des Anspruch (in Tagen oder Stunden))<sup>3</sup>
- [Anspruch \(jährlich\)](#dsy8616-dsy_Anspruchumfang  und Art des Anspruch (in Tagen oder Stunden))<sup>4</sup>
- [Sonderanspruch](#dsy8616-dsy_Sonderanspruch)<sup>5</sup>

### [Aliquotierung](#dsy8616-dsy_ALIQUOTIERUNG)<sup>6</sup>

- [Aliquotierung des Eintrittsjahres](#dsy8616-dsy_Aliquotierung des Eintrittsjahres)<sup>7</sup>
- [Aliquotierung Austritt oder z.B. Karenzierung](#dsy8616-dsy_Aliquotierung im Austrittsfall bzw. bei Fehlgr�nden wie Karenz)<sup>8</sup>
- [Aliquotierung des Anspruchs bei Teilzeit-Mitarbeitern](#dsy8616-dsy_Aliquotierung beim Wechsel der Zeitmodelle )<sup>9</sup>
- [Rundungsparameter für Urlaubsrückstellung](#dsy8616-dsy_Rundungsparameter f�r Urlaubsr�ckstellung)<sup>10</sup>

 $<sup>11</sup>G$ estaffelter Urlaubsanspruch<sup>12</sup></sup>

- [Fiktives Eintrittsdatum](#dsy8616-dsy_Fiktives Eintrittsdatum)<sup>13</sup>
- [Staffelung](#dsy8616-dsy_Staffelungszeitpunkt:  Staffel 1  nach X Dienstjahren) <sup>14</sup>und [gestaffelter Anspruch](#dsy8616-dsy_Gestaffelter Anspruch: Staffel 1  Urlaubsanspruch)<sup>15</sup>

[Urlaubsverfall/verjährung und Verfallszeitpunkt](#dsy8616-dsy_URLAUBSVERFALL)<sup>16</sup>

# **URLAUBSANSPRUCH**

# **Hinzuzählung des jährlichen Anspruchs**

#### NOTIZ

**Es ist unbedingt notwenig, eine Auswahl für den Zuzählungstermin zu treffen, um überhaupt einen Urlaubsanspruch zu gewährleisten!** 

Hierzu wird der Tag im Jahr definiert, am welchem der Urlaubsanspruch auf dem Resturlaubskonto gutgeschrieben wird. Diese Einstellung beeinflusst auch das Verhalten der Optio[n "Aliquotierung](#dsy8616-dsy_Aliquotierung des Eintrittsjahres) [des Eintrittsjahres"](#dsy8616-dsy_Aliquotierung des Eintrittsjahres)<sup>17</sup>. Außerdem wird dieser Stichtag auch verwendet, um den Anspruch für Pflege/ Sonderurlaub gutzuschreiben.

- Bei **Verrechnung mit Kalenderjahr** sollte hier der 1.1. stehen -> der Urlaubsanspruch wird dann jeweils am 1.1. jeden Jahres dem Resturlaubskonto gutgeschrieben. Es kann jedoch auch jedes andere Datum für eine Gutschrift des Urlaubs definiert werden.
- Bei **Verrechnung mit Eintrittsdatum** sollte hier das Eintrittsdatum stehen -> der Urlaubsanspruch wird dann jeweils jährlich zum Jahrestag des Eintrittsdatums dem Resturlaubskonto gutgeschrieben.

Die jeweilige Eingabe erfolgt im Feld "**Hinzuzählung des jährlichen Anspruchs".**

### WARNUNG **Wird in diesen Feld keine Auswahl getroffen, wird kein Urlaub gutgeschrieben!**

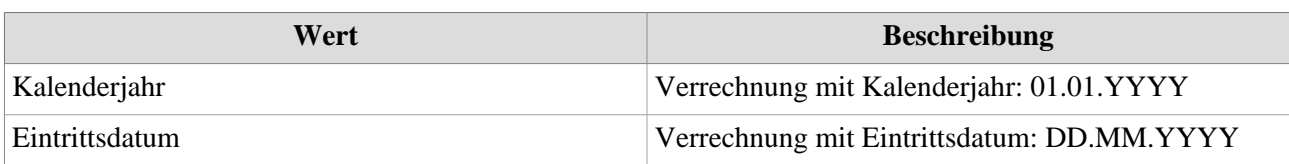

Nur in absoluten Ausnahmefällen sollte ein anderer Tag verwendet werden. Besteht die Notwendigkeit für einen alternativen Zuzählungszeitpunkt, so ist dieser unter "Alternativer Zuzählungstag" einzugeben.!

# **Anspruchumfang und Art des Anspruch (in Tagen oder Stunden)**

Hier wird der Urlaubsanspruch eingegeben, bzw., ob dieser in Tagen oder Stunden angegeben, der dem betreffenden Mitarbeiter in einem vollen Jahr zusteht.

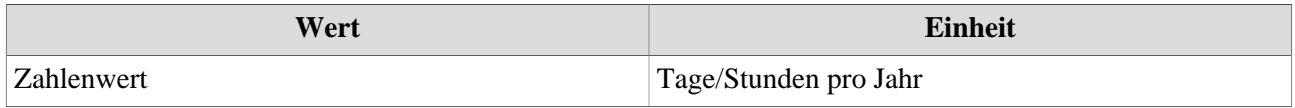

### **Sonderanspruch**

Hier kann der Sonderurlaubs-Anspruch pro Jahr für die betreffende Person eingegeben werden. Diese Sonderurlaubs-Tage kommen beispielsweise bei Hochzeit, Umzug, Todesfällen oder der Niederkunft der Ehefrau zum Einsatz.

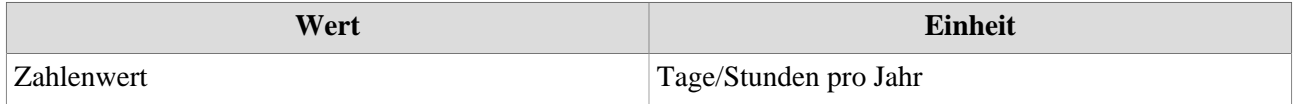

# **ALIQUOTIERUNG**

NOTIZ

Achtung! Eine Aliquotierung ist nur möglich, wenn der Urlaubsanspruch in **TAGEN** erfasst ist! **Bei einem Urlaubsanspruch in Stunden ist keine Aliquotierung möglich!**

# **Aliquotierung des Eintrittsjahres**

Grundsätzlich ist zu unterscheiden, ob der Eintritt im ersten Halbjahr (01.01. – 30.06.) oder im zweiten Halbjahr (01.07. – 31.12.) erfolgte.

### **Eintritt im ersten Halbjahr (01.01. – 30.06.)**

Es wird der komplette Urlaubsanspruch auf die ersten sechs Monate mit folgender Formel anteilig verteilt. *(Urlaubsanspruch / Anzahl Tage im Jahr) \* Tage ab Eintrittsdatum = aktueller Urlaubsanspruch aufgerundet auf ganze Tage*

Im sechsten Monat wird der restliche Urlaubsanspruch auf das Resturlaubskonto aufgebucht.

#### **Eintritt im zweiten Halbjahr (01.07. – 31.12.)**

In diesem Fall wird zuerst der Anspruch aliquotiert. Danach wird der Urlaub in den ersten sechs Monaten im aktuellen und neuem Urlaubsjahr aufgeteilt und gutgeschrieben:

1. Zuerst wird der Urlaubsanspruch aliquot errechnet:

*(Urlaubsanspruch / Anzahl Tage im Jahr) \* (31.12. – Eintrittsdatum) = aliquoter Urlaubsanspruch [aufgerundet auf ganze Tage]*

2. Aufteilung Urlaubsanspruch in den ersten sechs Monaten bis 31.12.

Der Urlaubsanspruch wird nach folgender Formel auf das Resturlaubskonto gutgeschrieben: *(Urlaubsanspruch / Anzahl Tage im Jahr) \* Tage ab Eintrittsdatum = aktueller Urlaubsanspruch [aufgerundet auf ganze Tage]*

Im sechsten Monat wird der restliche Urlaubsanspruch auf das Resturlaubskonto aufgebucht.

3. Mit Beginn des neuen Urlaubsjahres wird der Urlaubsanspruch bis zum Erreichen der sechs Monate per Ultimo gutgeschrieben:

# **Aliquotierung im Austrittsfall bzw. bei Fehlgründen wie Karenz**

### Tritt der Mitarbeiter aus, so werden der Anspruch in Austrittsjahr ebenfalls gekürzt.

Um dies zu gewährleisten, gibt es die Checkbox **"Aliquotierung Austritt und Karenz**". Diese Checkbox ist in der Grundeinstellung deaktiviert.

Sollte eine derartige Aliquotierung in der Organisation angewendet werden, muss man hier das Häkchen setzen!

*(Urlaubsanspruch / Tage im Jahr \* Tage Beginn Urlaubsjahr bis Austrittsdatum) = neuer Anspruch [Ergebnis wird nicht gerundet!]*

# **Aliquotierung bei Fehlgründen wie z.B.: Karenz**

Auch hier wirkt sich die Aktivierung der Checkbox **"Aliquotierung Austritt und Karenz**".aus. Sobald beim Mitarbeiter die dementsprechenden Fehlzeiten eingetragen werden (ausschließlich über 'von - bis Datum' und nicht per Folgefehlgrund), werden für das jeweilige Urlaubsjahr die Tage ohne den Fehlgrund ermittelt.

Anschließend wird der Urlaubsanspruch für dieses Jahr mit folgender Formel gekürzt:

*(Urlaubsanspruch / Tage im Jahr \* Tage ohne Fehlgrund im jeweiligen Urlaubsjahr) = neuer Anspruch [Ergebnis wird aufgerundet]*

Die **neue Aliquotierungs-Variante per 07.09.2023** bestimmt, nach welcher Art der Urlaubsanspruch im Eintritts- und Austrittsfall aliquotiert wird.

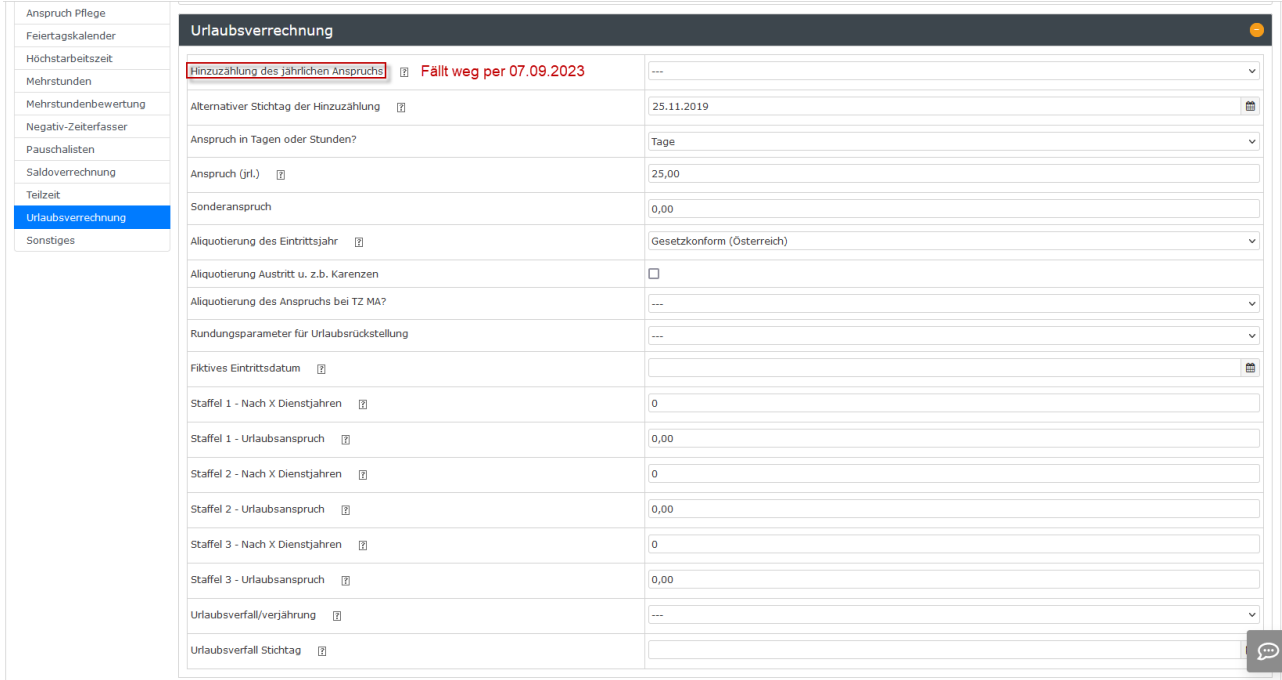

Hierbei ist auch die Art der Urlaubsverrechnung ein Einflussfaktor, diese wird unter ["Stichtag](#dsy8616-dsy_Hinzuz�hlung  des j�hrlichen Anspruchs) [Hinzuzählung"](#dsy8616-dsy_Hinzuz�hlung  des j�hrlichen Anspruchs)<sup>18</sup> bestimmt:

• Bei "UV mit Kalenderjahr" zählt jeweils der 01.01. des Jahres für die Verrechnung des Urlaubsanspruches

• Bei "UV mit Eintrittsdatum" zählt jeweils das genaue Eintrittsdatum für die Verrechnung des Urlaubsanspruches

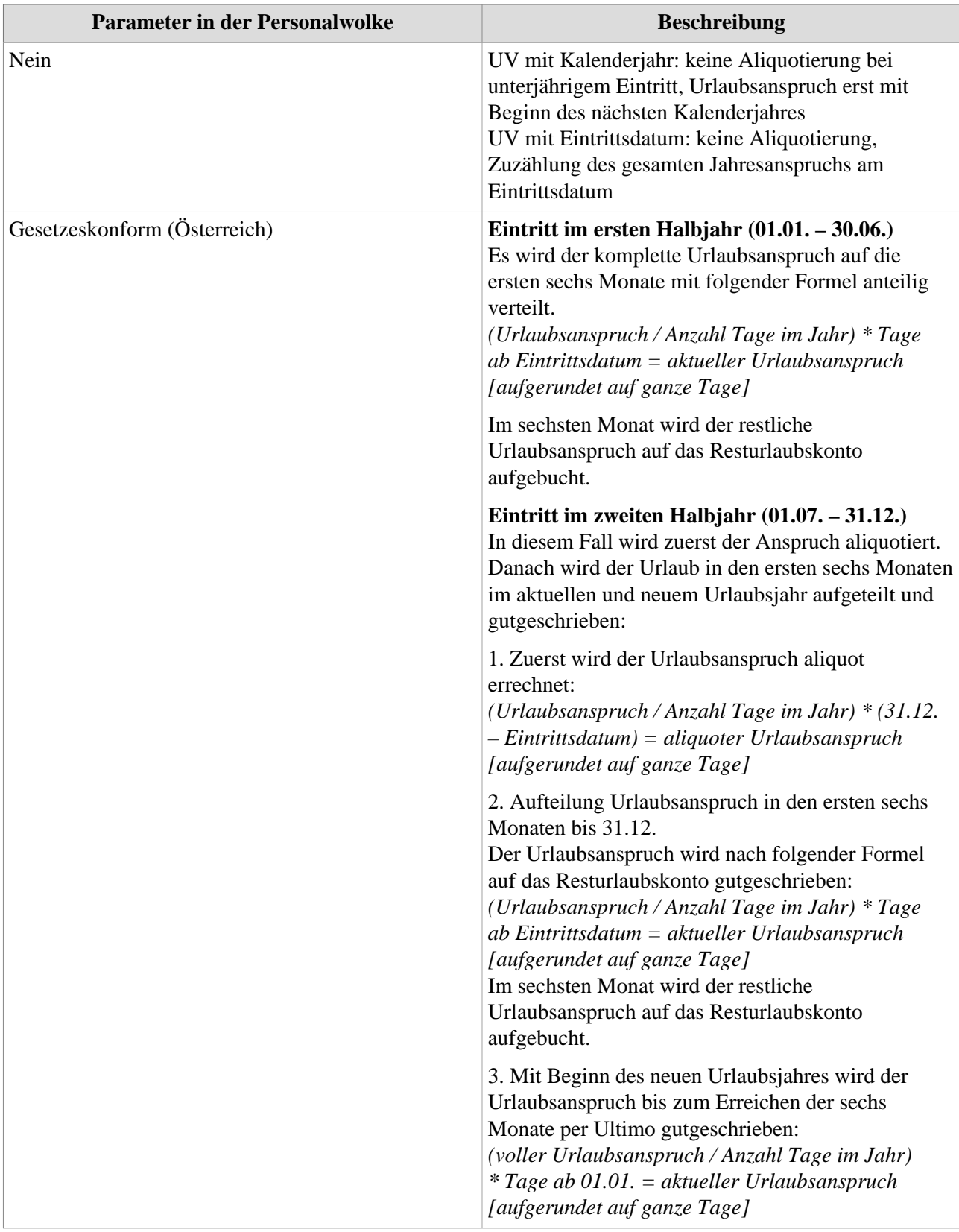

# Aliquot **Eintritt im ersten Halbjahr (01.01. – 30.06.)** In dieser Variante wird der Urlaubsanspruch immer

aliquotiert, außer der Eintritt erfolgt am 1.1. des Jahres.

1. Zuerst wird der Urlaubsanspruch aliquot errechnet:

*(Urlaubsanspruch / Anzahl Tage im Jahr) \* (31.12. - Eintrittsdatum) = aliquoter Urlaubsanspruch [aufgerundet auf ganze Tage]*

2. Aufteilung Urlaubsanspruch in den ersten 6 Monaten

Per Ultimo wird der Urlaubsanspruch nach der nachfolgender Formel auf das Resturlaubskonto gutgeschrieben:

*(Urlaubsanspruch / Anzahl Tage im Jahr) \* Tage ab Eintrittsdatum = aktueller Urlaubsanspruch [aufgerundet auf ganze Tage]* Im sechsten Monat wird der restliche Urlaubsanspruch auf das Resturlaubskonto aufgebucht.

# **Eintritt im zweiten Halbjahr (01.07. – 31.12.)**

Auch in diesem Fall wird zuerst der Anspruch aliquotiert. Danach wird der Urlaub in den ersten sechs Monaten in aktuellen und neuen Urlaubsjahr aufgeteilt und gutgeschrieben:

1. Zuerst wird der Urlaubsanspruch aliquot errechnet: *(Urlaubsanspruch / Anzahl Tage im*

*Jahr) \* (31.12. - Eintrittsdatum) = aliquoter Urlaubsanspruch aufgerundet auf ganze Tage*

2. Aufteilung Urlaubsanspruch in den ersten 6 Monaten bis 31.12. Per Ultimo wird der Urlaubsanspruch nach der nachfolgender Formel auf das Resturlaubskonto gutgeschrieben: *(Urlaubsanspruch / Anzahl Tage im Jahr) \* Tage ab Eintrittsdatum = aktueller Urlaubsanspruch [aufgerundet auf ganze Tage]* Im sechsten Monat wird der restliche

Urlaubsanspruch auf das Resturlaubskonto aufgebucht.

3. Mit Beginn des neuen Urlaubsjahres wird der Urlaubsanspruch bis zum Erreichen der sechs Monate per Ultimo gutgeschrieben: *(voller Urlaubsanspruch / Anzahl Tage im Jahr) \* Tage ab 1.1. = aktueller Urlaubsanspruch [aufgerundet auf ganze Tage]*

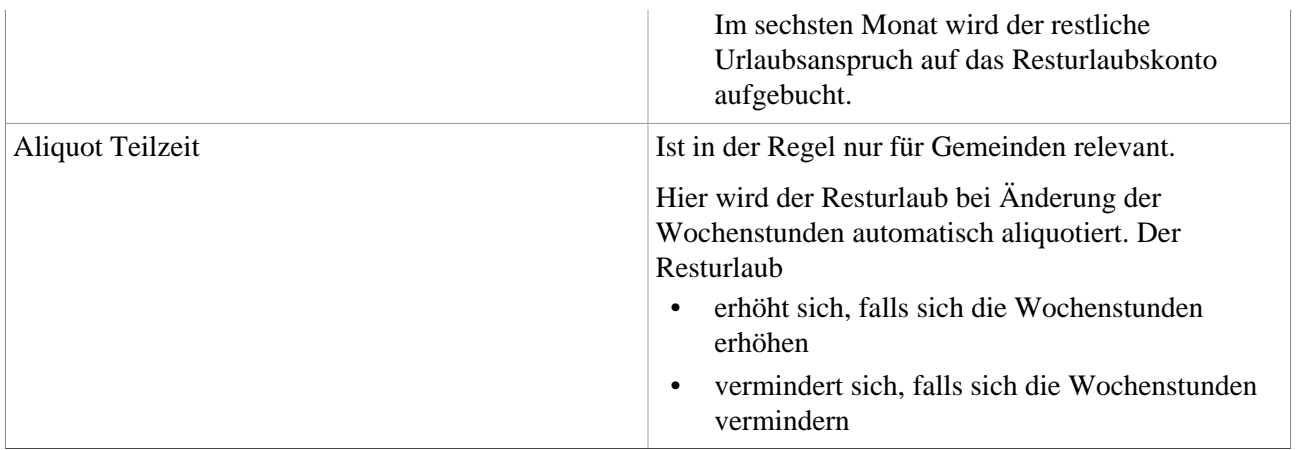

# **Rundungsparameter für Urlaubsrückstellung**

Hier wird bestimmt, nach welcher Methode die Aliquotierung des Resturlaubes eines Mitarbeiters berechnet werden soll.

#### **"Schattenkonto"**

Für Urlaubsrückstellung wird ein aliquoter Resturlaubsstand benötigt. Das System stellt ein "Schattenkonto" zur Verfügung, auf dem für jeden Tag in der Vergangenheit eine Austrittsaliquotierung durchgeführt wird. Per Parameter kann für den Mitarbeiter definiert werden, ob das Ergebnis gerundet werden soll, oder nicht.

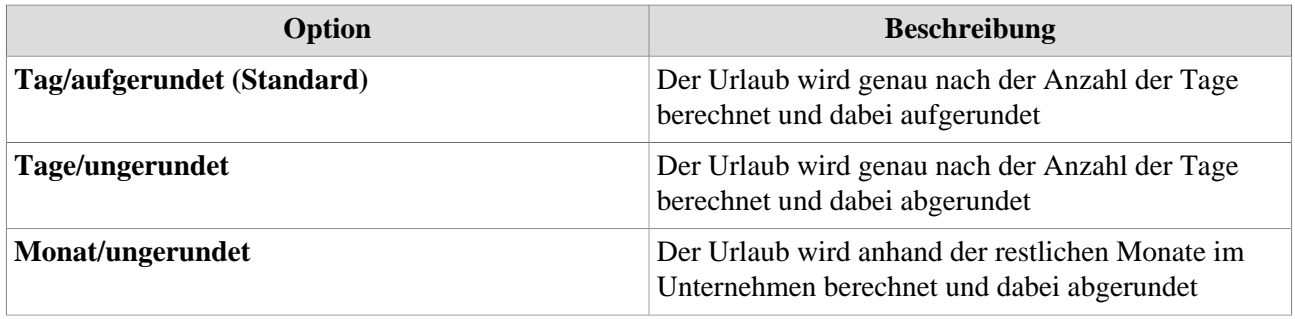

# **Aliquotierung beim Wechsel der Zeitmodelle**

Wechselt ein Mitarbeiter das Zeitmodell und es ändert sich dadurch die Anzahl der Arbeitstage, so werden, anhand der alten Arbeitstage und der neuen Arbeitstage, folgende Konten umgerechnet:

- *Aktueller Anspruch / aktuelle Anzahl Arbeitstage \* neue Anzahl Arbeitstage = neuer Anspruch*
- *Resturlaub aktuelles Jahr / aktuelle Anzahl Arbeitstage \* neue Anzahl Arbeitstage = neuer Resturlaub aktuelles Jahr*
- *Resturlaub Vorjahr / aktuelle Anzahl Arbeitstage \* neue Anzahl Arbeitstage = neuer Resturlaub Vorjahr*
- *Resturlaub Vor-Vorjahr / aktuelle Anzahl Arbeitstage \* neue Anzahl Arbeitstage = neuer Resturlaub Vor-Vorjahr*

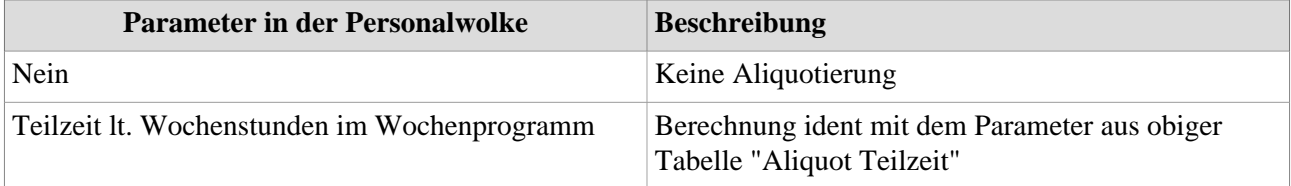

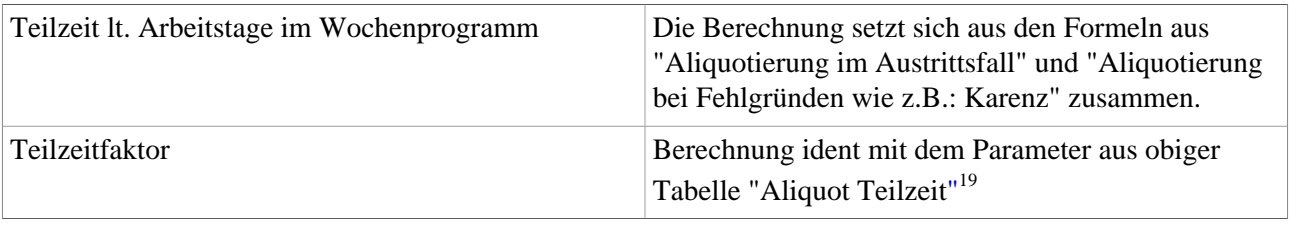

#### WARNUNG

**Achtung**: Wenn ein Mitarbeiter auf Teilzeit umsteigt, so ist im Feld "Anspruch (jrl.) in Einstellungen/Zeiterfassung/Urlaubsverrechnung **KEINE Änderung der Anzahl der Tage vorzunehmen**. Sobald im Feld "Aliquotierung des Anspruchs bei TZ MA?" "Teilzeit...." ausgewählt wurde, berechnet das Programm den korrekten Anspruchswert selbststätig!

# **GESTAFFELTER URLAUBSANSPRUCH**

Hierfür sind in der Personalwolke folgende Parameter (rot markiert) relevant.

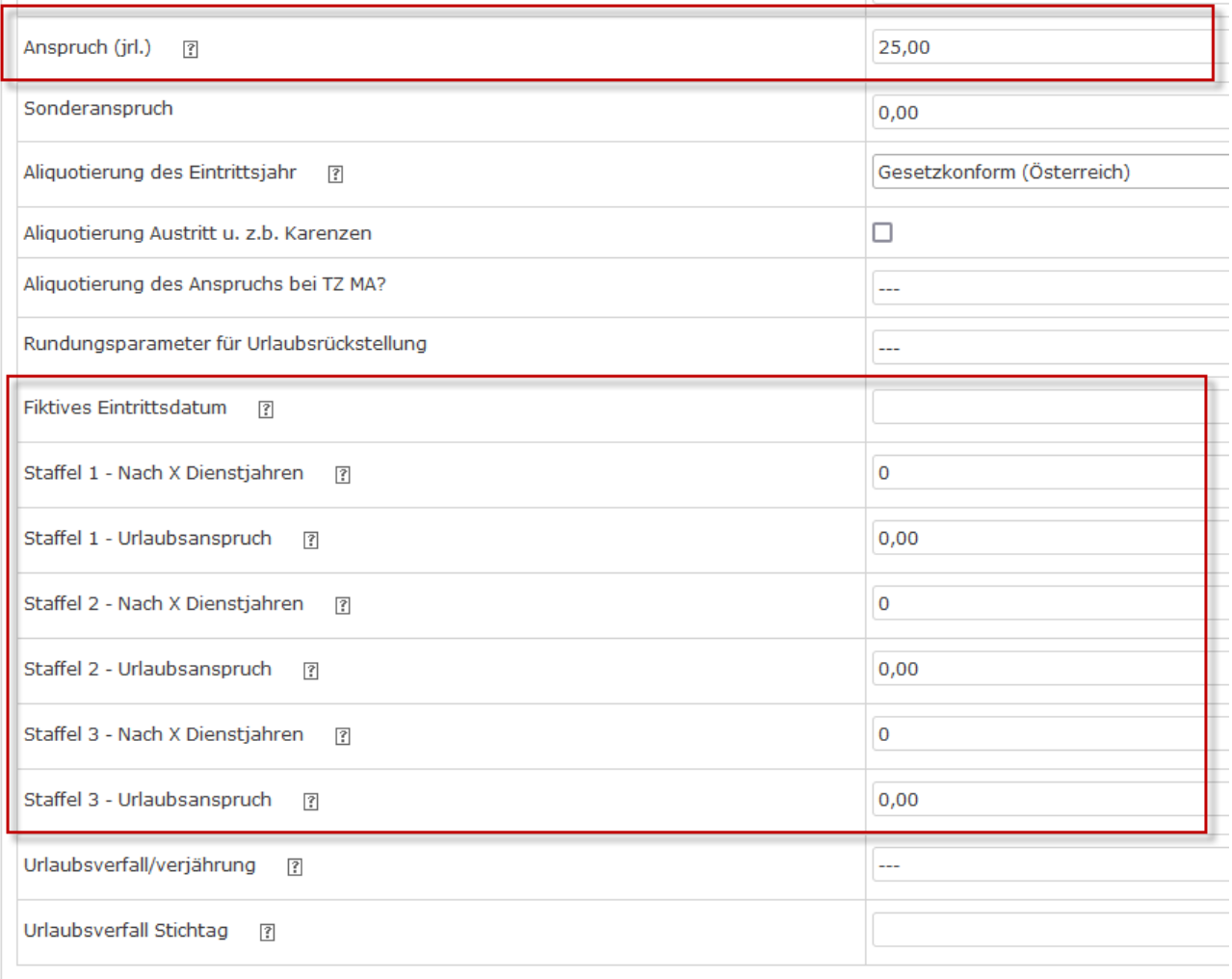

# **Fiktives Eintrittsdatum**

Das Fiktive Eintrittsdatum wird verwendet um den korrekten Urlaubsanspruch in Bezug auf die Dienstjahre (laut Staffel) zu berechnen. Da eine bestimmte Anzahl an Dienstjahren, Schul- oder Hochschulzeiten angerechnet werden kann, wird das fiktive Eintrittsdatum berechnet, um die Position in der Staffelung,

unabhängig vom tatsächlichen Eintrittsdatum, zu bestimmen. Wenn kein fiktives Eintrittsdatum eingetragen wird, wird auch kein Stufensprung erfolgen.

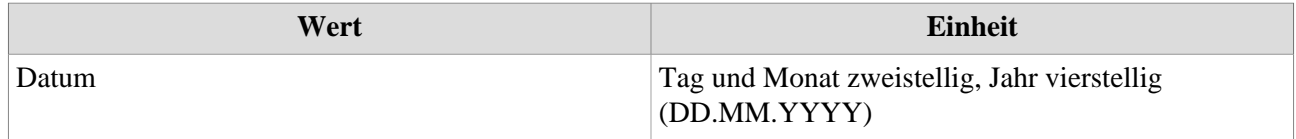

### **Staffelungszeitpunkt: Staffel 1 - nach X Dienstjahren**

In der Personalwolke besteht die Möglichkeit, in einer Staffelung bis zu 4 verschiedene Werte für Urlaubsanspruch pro Dienstnehmer festzulegen. Hier kann angegeben werden, nach wie vielen anrechenbaren Dienstjahren die Person in die Staffel 1 weiterrückt und ihr damit mehr Urlaubsanspruch zusteht.

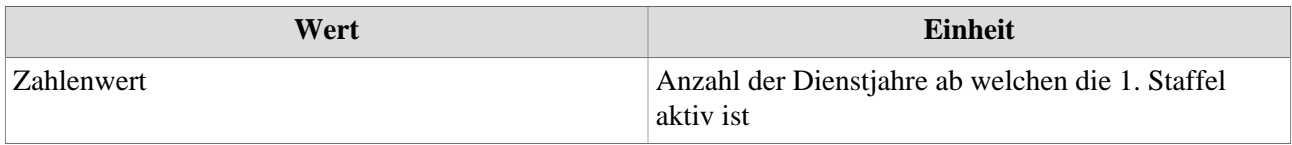

# **Gestaffelter Anspruch: Staffel 1 - Urlaubsanspruch**

Hier wird der für die Staffel 1 vorgesehene (erhöhte) Urlaubsanspruch in Tagen pro Jahr festgelegt. Nach Erfüllung der vorab definierten Anzahl an Dienstjahren wird der Urlaubsanspruch automatisch auf diesen Wert erhöht.

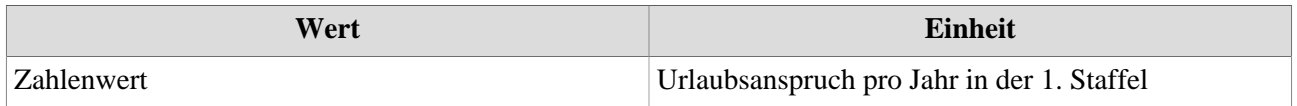

NOTIZ

Die Einstellungen für Staffel 2 und 3 verhalten sich genau gleich wie jene für Staffel 1, es wird jeweils die Anzahl der **notwendigen Dienstjahre** und der **neue (erhöhte) Urlaubsanspruch** eingetragen.

#### -------------------------

### **Beispiel**

Der Kollektivvertrag einer Bank sieht vor, dass der Urlaubsanspruch ab dem 20. Dienstjahr 30 Tage beträgt.

Der Eintrag sieht wie folgt aus:

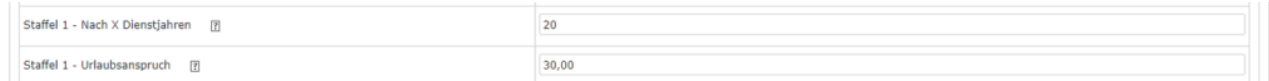

Der Kollektivvertrag der Bank sieht vor, dass auch Vordienstzeiten bei anderen Banken in diese Dienstjahre mit einzuberechnen sind.

Mitarbeiterin Charon ist im April 2022 ins Unternehmen eingetreten, hat aber bereits 18 Jahre Vordienstzeit bei einem anderen Bankinstitut "mitgebracht". Um ihren rechtmäßigen Urlaubsanspruch nach 20 Dienstjahren zu gewährleisten, wird daher das fiktive Eintrittsdatum so gesetzt, dass sie, nach Vollendung der 20 Dienstjahre (18 Dienstjahre beim vorherigen Arbeitgeber + 2 Dienstjahre beim aktuellen Dienstgeber) tatsächlich 30 Urlaubstage pro Jahr.

Für die richtige Erfassung sind folgende Daten wichtig:

• Dienstbeginn beim vorherigen Dienstgeber

- Dienstende beim vorherigen Dienstgeber
- anrechenbare Dienstjahre beim vorherigen Dienstgeber (Berücksichtigung von Abwesenheiten laut Kollektivvertrag)

Im Beispielsfall sind dies

- Dienstbeginn beim aktuellen Dienstgeber: 01.04.2022
- Dienstbeginn beim vorherigen Dienstgeber: 01.03.2004
- Dienstende beim vorherigen Dienstgeber: 01.02.2022
- Dienstzeit: 17 Jahre, 1 Monate
- Abzüge: 1 Jahr, 1 Monat Karenz
- anrechenbare Dienstjahre zum Dienstende: 16 Jahre

Diese 16 Jahre müssen bei der Eingabe des fiktiven Eintrittsdatums berücksichtigt werden.

Das fiktive Eintrittsdatum lautet damit: 01.04.2006

Zeitpunkt, ab dem die 20 Dienstjahre vollendet sind: 01.04.2026

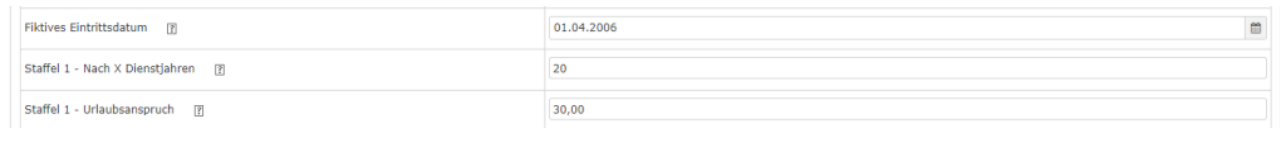

-------------------------

# **URLAUBSVERFALL**

# **Urlaubsverfall Stichtag**

Sollte in der unten erwähnten Einstellung "Urlaubsverfall/Verjährung" die Option "Stichtag, Urlaubsverfall DE" ausgewählt worden sein, kann hier ein beliebiger Stichtag gewählt werden, am welchem der restliche Urlaubsanspruch des vergangenen Jahres verfallen soll.

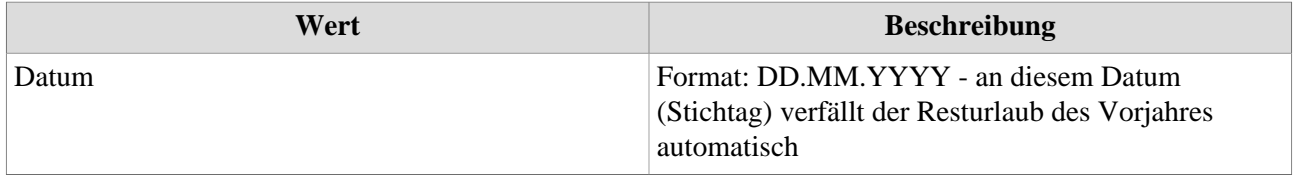

# **Urlaubsverfall/Verjährung**

Lt. österreichischem Urlaubsgesetz darf ein Mitarbeiter maximal 3 volle Jahres-Urlaubsansprüche mitnehmen. Wird diese Schwelle überschritten, verfällt der älteste Urlaubsanspruch nach dieser Zeit ("first in/first out"-Prinzip). Hier kann festgelegt werden, ob Personalwolke diese Regelung automatisch durchführen soll. Zusätzlich kann im Falle eines früheren Verfalls von Urlaubstagen auch ein Stichtag (oben erklärt) festgelegt werden.

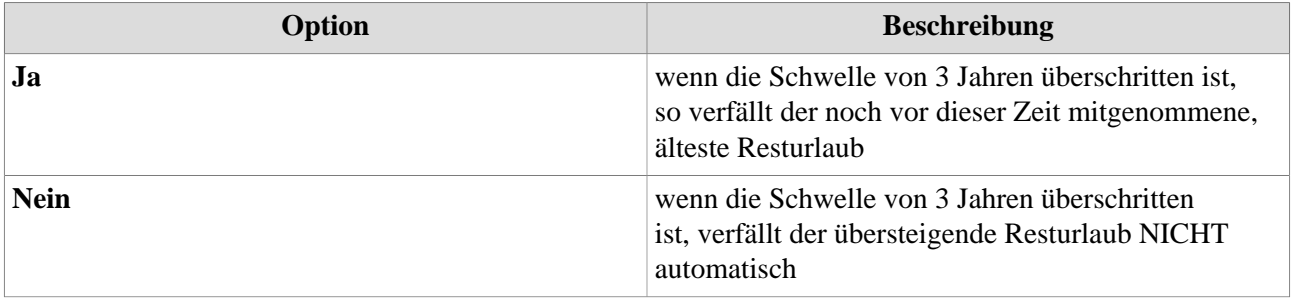

-------------------------

# Beispiele

-------------------------

#### **Ausgangssituation - Variante Urlaubsstichtag Deutschland:**

- Am 31.12. hat der Mitarbeiter einen (Rest-) Urlaub von 5 Tagen.
- Am 1.1. bekommt der Mitarbeiter seinen neuen Urlaub in Höhe von 25 Tagen.
- Der Mitarbeiter hat Urlaub von 3.2. bis 5.2.
- Der Stichtag für den Urlaubsverfall ist der 31.3.

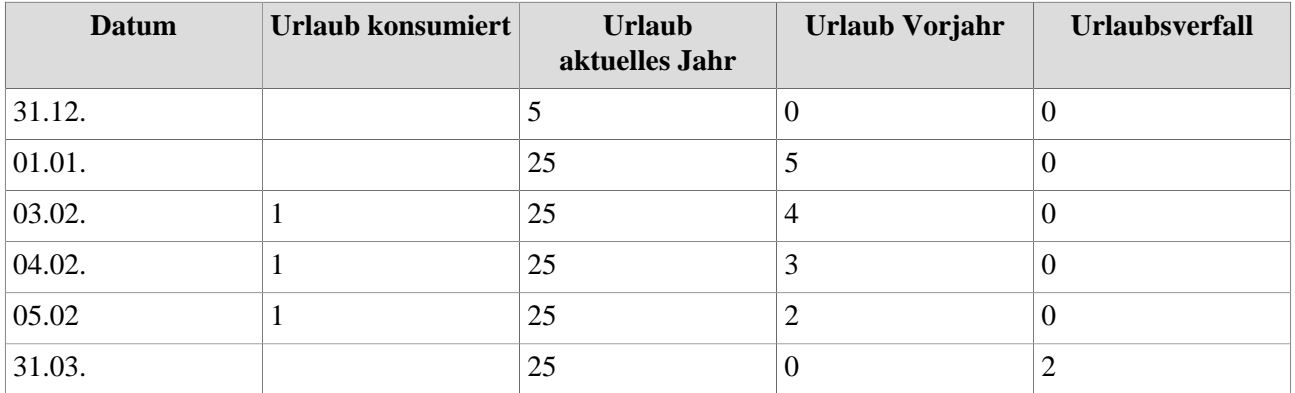

Die 3 Urlaubstage im aktuellen Jahr werden zuerst vom Resturlaub des Vorjahres abgezogenm und zwar so lange, bis dieser aufgebraucht ist. Am Stichtag (31.03.) verfällt dann der unverbrauchte Resturlaub aus dem Vorjahr. Wird ein Urlaubstag am Stichtag beantragt, so wird dieser vor dem Verfall noch vom Resturlaub abgezogen (auf das Beispiel oben bezogen bedeutet das, dass wenn am 31.03. noch ein Urlaubstag eingegeben worden wäre, nur 1 Urlaubstag verfallen wäre und nicht 2).